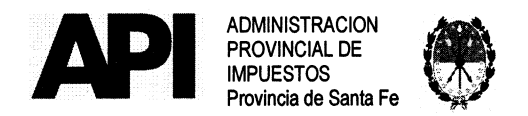

# RESOLUCION Nº 032/17

## SANTA FE "Cuna de la Constitución Nacional",  $-12.3$   $-18.01$ , 2017  $\pm$

VISTO:

El expediente N° 13301-0281395-0 del registro del Sistema de lnformación de Expedientes, Io establecido por la Resolución General N° 01/2007 - Apl, respecto a la trasferencia electrónica de fondos (VEP) y lo dispuesto en la Resolución General N° 06/2017-API-y modificatorias, en relación los medios de pagos del Régimen Simplificado, y;

CONSIDERANDO:

Que por la Resolución General N° 01/2007 se estableció el volante electrónico de pago como una de las formas de cancelación de las obligaciones fiscales de los contribuyentes del lmpuesto sobre los lngresos Brutos;

Que el citado Régimen Simplificado tiene carácter obligatorio para los Pequeños Contribuyentes de la Provincia de Santa Fe inscriptos en el lmpuesto sobre los lngresos Brutos no comprendidos en el régimen del Convenio Multilateral;

Que por el Ariículo 14 de la Resolución General N° 06/2017 se dispuso el pago del impuesto mediante el volante de pago -Formulario N° 5407-en las entidades bancarias habilitadas;

Que resulta necesaria la incorporación de nuevos medios de pagos que permitan a los contribuyentes y/o responsables el cumplimiento de sus obligaciones fiscales en forma ágil y segura;

Que en tal sentido se incorpora, en la aplicación informática Régimen Simplificado aprobada por el Ariículo 1° de la Resolución General N° 06/2017- Apl-, la generación del Volante Electrónico de Pagos (VEP) mediante el cual se podrán cancelar en forma electrónica el pago del impuesto a través de las redes Link Pagos, Pagos mis cuentas de la Red Banelco o lnterbanking;

Que para hacer uso de este medio de pago, los contribuyentes y/o responsables deberán poseer una cuenta en los bancos autorizados a operar en las redes mencionadas precedentemente, para que puedan ordenar el débito del pago en dichas cuentas bancarias;

Que para el desarrollo e implementación de dicha aplicación han tomado intervención, conforme a su competencia, Ia Dirección General de Coordinación, Ia Sectorial de lnformática y la Dirección de Seguridad de lnformación;

Que la presente se dicta en uso de las facultades conferidas por los ariículos 19, 21 y cc. del Código Fiscal (t.o. 2014 y modificatorias);

Que la Dirección General Técnica y Jurídica de la Administración Provincial de Impuestos ha emitido Dictamen Nº 520/2017 de fs. 35, no encontrando objeciones de índole legal que formular;

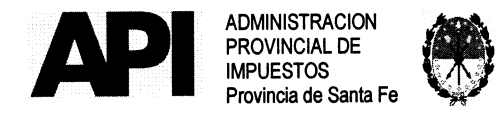

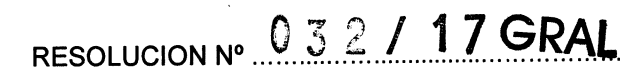

POR ELLO:

### EL ADMINISTRADOR PROVINCIAL DE IMPUESTOS

#### RESUELVE:

#### ARTÍCULO 1°- Modifícase el Artículo 14°de la Resolución General N° 06/2017, el cual quedará redactado de la siguiente manera:

"ARTÍCULO 14º - El pago del impuesto se realizará mediante el:

- Volante de pago Formulario Nº 5407 que se aprueba como Anexo III y forma parie de la presente resolución general.
- Volante Electrónico de Pago Formulario N° 5426 El mismo se generará desde la aplicación informática denominada "Régimen Simplificado" siguiendo el procedimiento dispuesto en el Anexo 1."

ARTÍCUL0 2°- Sustitúyase el Anexo l de la Resolución General N°06/2017 porel Anexo I que forma parte de la presente.

ARTÍCULO 3º - La presente resolución entrará en vigencia a partir del 01 de Diciembre de 2017.

ARTÍCULO 4º - Regístrese, publíquese en el Boletín Oficial, comuníquese por Newsletter Institucional a través de la Dirección General de Coordinación General y archívese.

M. CEBALOS eartOS DIRECTOR GENERAL C.P.N. URIN LOR GENERAL<br>DIRECTOR GENERAL<br>Dirección General de Coordinación<br>Administración Poel: de Impuestos

ADMINISTRADOR PROVINCIAL ADMINISTRADOR PROVINCING

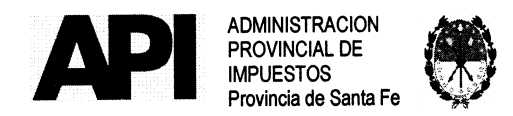

032/17GRAL RESOLUCION Nº.

#### **ANEXO I**

#### PROCEDIMIENTO - RÉGIMEN SIMPLIFICADO

Mediante el presente anexo se dispone el procedimiento que deberán seguir los contribuyentes para efectuar la categorización, recategorización, modificación de datos o baja del Régimen Simplificado.

#### **REQUISITOS.**

El contribuyente deberá contar con:

- CUIT (Clave Única de Identificación Tributaria).  $\bullet$
- Clave Fiscal Nivel 3 otorgada por la Administración Federal de Ingresos  $\bullet$ Públicos - AFIP -.
- El servicio "API Santa Fe Régimen Simplificado Ingresos Brutos" habilitado en el sitio web de la Administración Federal de Ingresos Públicos - $AFIP -$

#### PROCEDIMIENTO.

## PRIMERO: El contribuyente para acceder al servicio "Régimen Simplificado" disponible en el sitio Web de la Provincia de Santa Fe, deberá:

- Habilitar, ingresando en la página de la Administración Federal de Ingresos Públicos - AFIP - www.afip.gov.ar con su CUIT y Clave Fiscal, el servicio "API - Santa Fe - Régimen Simplificado - Ingresos Brutos" siguiendo la secuencia que se describe a continuación:
	- 1. Administrador de Relaciones de Clave Fiscal
	- 2. Seleccionar "Nueva Relación"
	- 3. Desde la opción "Buscar" ingresar en Administración Provincial de Impuestos - Servicios Interactivos - "API - Santa Fe - Régimen Simplificado - Ingresos Brutos"
	- 4. Seleccionar: confirmar e ingresar la CUIT del usuario a quien delega la utilización del servicio, que puede ser la CUIT del mismo administrador (contribuyente) o de un tercero a quien se le delega como usuario del servicio.
	- 5. Confirmar y obtener el formulario con habilitación del servicio
- Cuando se designen terceros para acceder a este servicio, el sujeto designado deberá ingresar con su Clave Única de Identificación Tributaria (CUIT) y Clave Fiscal en la página de la Administración Federal de Ingresos Públicos - AFIP - en el servicio "Aceptación de Designación" para aceptar la delegación efectuada.

Los que no posean Clave Fiscal deberán gestionarla en la Administración Federal de Ingresos Públicos - AFIP - conforme a lo establecido por ese Organismo a través de la

 $\mathcal{L}_{\delta}$ 

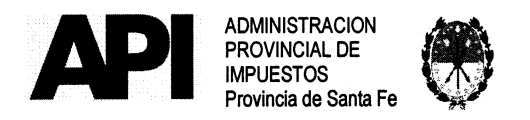

#### RESOLUCION No  $n = 0$

Resolución General N° 3713/2015 (AFIP) y modificatorias o la que en el futuro la reemplace.

SEGUNDO: El Contribuyente accederá a través de la página de la Provincia de Santa<br>Fe ingresando a www.santafe.gov.ar/tramites Tema: Impuestos – www.santafe.gov.ar/tramites Subtemas: Impuesto sobre los Ingresos Brutos - Trámite: Impuesto sobre los Ingresos Brutos: Régimen Simplificado o a la página vww.santafe.gob.ar/regimensimplificado -Trámite/lmpuestos: lmpuesto sobre los lngresos Brutos: Régimen Simplificado y haciendo clic en "realizar este trámite on line" se ingresa al servicio que solicitará los siguientes datos: Clave Única de Identificación Tributaria (CUIT) y la Clave Fiscal otorgadas por la Administración Federal de lngresos Públicos, que serán autenticadas sobre la base de dicho Organismo en cada oporiunidad que ingresen a la misma.

#### TERCERO: Datos del contribuyente.

El sistema asumirá la CUIT del contribuyente (administrador) que ingresó a declarar. Los siguientes campos (\*) son cargados automáticamente por el sistema:

- (\*)CUIT: Persona humana o sucesión indivisa o las sociedades encuadradas en la Sección IV del Capítulo I de la Ley General de Sociedades N° 19.550, t.o. 1984 y sus modificaciones, en la medida que tengan un máximo de tres (3) socios.
- (\*) Descripción -Apellido y Nombre /Razón Social
- (\*) Número de Cuenta del lmpuesto sobre los lngresos Brutos
- (\*) Fecha de lnicio de Actividades
- (\*) Domicilio Fiscal.
- (\*) Naturaleza Jurídica
- (\*) Cantidad de Socios
- (\*) Actividades declaradas en la Administración Provincial de lmpuestos.

El sistema verificará en base de datos:

- Que se trate de contribuyentes locales del lmpuesto sobre lngresos Brutos,
- Las actividades declaradas a través de las presentaciones realizadas mediante sus declaraciones juradas, y
- En caso de no utilizar el aplicativo domiciliario se considerarán las actividades declaradas por el contribuyente al momento de su inscripción en el lmpuesto sobre los lngresos Brutos.

El sistema validará dichas actividades, teniendo en cuenta que quedan excluidos del Régimen Simplificado los contribuyentes cuando:

- desarrollen actividades alcanzadas por alícuotas especiales, establecidas en el artículo 7 de la Ley Impositiva Anual N° 3.650 (t.o. 1997 y sus modificatorias).
- desarrollen actividad de comercio al por mayor.
- desarrollen algunas de las actividades previstas en los artículos 177 -excepto su inciso e), 191 y 192 a 198 del Código Fiscal vigente (t.o. 2014 y sus modificatorias).

 $\mathscr{Y}_{\mathscr{A}_{\mathscr{F}}}$ 

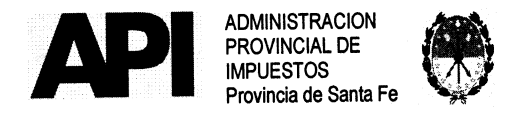

# RESOLUCION Nº 0 3 2 / 17 GRAL

El sistema emitirá un mensaje informando al contribuyente si existen condiciones que impidan su inclusión en el Régimen Simplificado. Caso contrario deberá seleccionar el botón ingresar y se desplegará la pantalla de:

#### DATOS DE CONTACTO.

#### Dirección de Correo Electrónico.

E-mail: Correo electrónico de la persona de contacto - contribuyente.

#### Teléfonos.

Fijo: Registrar Número de Teléfono Fijo del contribuyente o de la persona de contacto.

Móvil: Registrar Número de Teléfono Móvil del contribuyente o de la persona de contacto.

(Se debe declarar obligatoriamente al menos uno de los teléfonos solicitados)

#### Declaración Jurada.

- Fecha de Adhesión: El sistema asumirá el día en que está realizando la adhesión, fecha que podrá ser modificada por el contribuyente y tendrá efecto sobre el período de inicio de vigencia.
- Período Inicio de Vigencia: El sistema asumirá el período en función de la fecha de adhesión declarada.
- Ingresos Brutos Anuales: Corresponde Informar los ingresos brutos totales gravados, no gravados, exentos y sujetos a tasa cero- inferiores o iguales a un millón de pesos (\$ 1.000.000) o el que en el futuro se determine, devengados, anualizados o proyectados correspondientes al período fiscal inmediato anterior al que se trate.
- Ingresos Gravados: Corresponde informar los ingresos brutos totales gravados (excluyendo los no gravados, exentos y gravados a tasa cero) inferiores o iguales a un millón de pesos (\$ 1.000.000.-) o el que en el futuro se determine, devengadas, anualizados o proyectados en los últimos doce (12) meses calendarios anteriores al de su categorización.

Incorporados los datos en la Declaración jurada y cliqueando en el botón confirmar el sistema determinará la categoría que le corresponde e informará el monto del impuesto mensual.

Habiéndose completado los módulos precedentes el sistema permitirá imprimir:

- La Constancia de Adhesión. La misma tendrá una validez hasta el 31 de Diciembre de cada año fiscal. Debiendo a su vencimiento reimprimir una nueva constancia.
- Boletas. Se desplegará el módulo para poder obtener las boletas de pago para efectuar:
	- Pago Total Anual que incluye el descuento dispuesto por Ley.
	- Pago mensual.

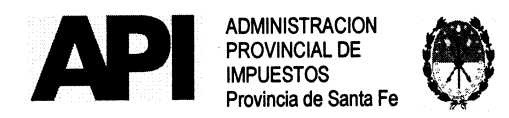

#### RESOLUCION Nº. 0 3 2 / 17 GRAL

- >Si el pago se realiza en las ventanillas de los bancos habilitados o en los Santa Fe Servicio del Nuevo Banco de Santa Fe SA, se deberá generar e imprimir el Fórmulario N° 5407.
- >En caso de efectuar el pago por transferencia electrónica de fondos, los contribuyentes deberán:
	- o poseer una cuenta bancaria en pesos desde la que autorizará por débito en cuenta el pago correspondiente a las obligaciones tributarias.
	- o generar el Volante Electrónico de Pagos (Formulario N° 5426) marcando la red de pago (Link Pagos - Pagos mis Cuentas (Banelco) lnterbanking), el período a cancelar y fecha de pago. El sistema colocará en forma predeterminada la fecha límite de vigencia del VEP, pudiendo modificarla por una fecha menor.
	- o Luego a través del botón GENERAR VEP el sistema le mostrará el formulario que tendrá como mínimo los siguientes datos:
		- o Número de vEP
		- o Tipo de Pago
		- o Formulario (5426)
		- o CUIT
		- o Concepto
		- o Subconcepto
		- o Período
		- o Generado por usuario (CUIT)
		- o Fecha de Generación
		- o Día de expiración
		- o lmporie total a pagar

Una vez generado el Volante Electrónico de Pagos, el contribuyente y/o responsable deberá ingresar a través de su banco para autorizar el débito en cuenta.

Se considerará que el pago se realizó en término, si la fecha y el horario consignado en el comprobante de pago acredite haberlo concretado antes de la finalización de la hora veinticuatro (24) del día del vencimiento declarado en el Formulario N° 5426.

El sistema calculará los intereses resarcitorios cuando la fecha de pago sea posterior a la del vencimiento de la obligación mensual.

La entidad de pago emitirá un ticket en estado "pagado" que contendrá como mínimo los datos que se indican a continuación:

- o Entidad Bancaria
- o Número de transacción
- o Fecha y hora de pago
- o Número de Volante Electrónico de Pago (VEP)
- o Clave Única de Identificación Tributaria (CUIT).

El ticket en estado pagado y el Volante Electrónico de Pago (VEP) serán las constancias para acreditar la cancelación de la obligación tributaria.

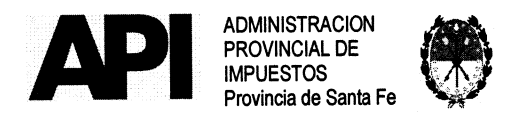

## RESOLUCION N°  $0.3$  2 / 17GRAL

#### Funcionalidades del Sistema:

La aplicación informática permitirá al contribuyente realizar:

- Generación e impresión de boletas / VEP.  $\bullet$
- Reimpresión Constancia de Adhesión.  $\bullet$
- Modificación de Adhesión.  $\bullet$
- Baja de adhesión. El contribuyente obtendrá una Constancia de Baja cuando  $\bullet$ el trámite corresponda a la exclusión del Régimen Simplificado.

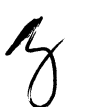